# **STRUMENTI PER PESARE** GCTAB-BL

# Indicatore di peso per pese a ponte

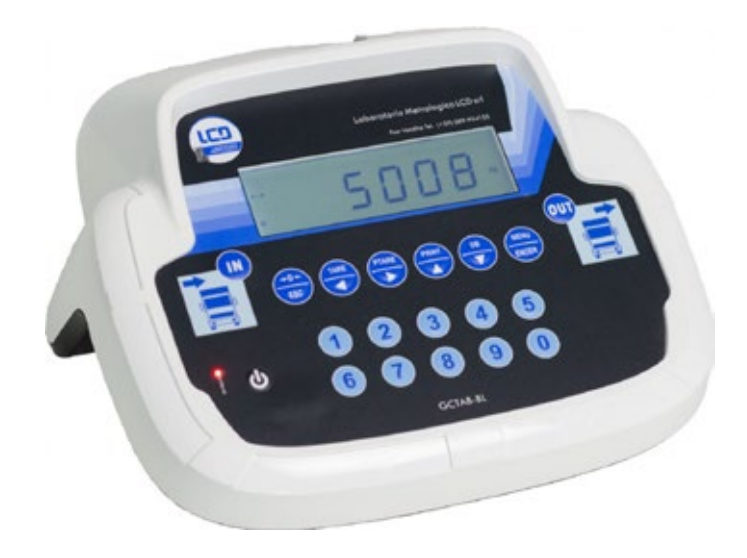

 2004/108/EC EN55022 EN61000-6-2 EN61000-6-4

C 6 M APPROVED - EN45501-2009/23/EC-OIML R76:2006

# Manuale d'uso

Versione 1.01

**Laboratorio Metrologico LCD Srl Pesatura industriale**

Via Generale Nastri, 23 84098 Lancusi (SA)

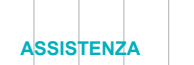

+39 089 954105 +39 089 954279 +39 335 8081596

#### **HELP DESK**

info@laboratoriometrologico.net www.bilanciailcd.it

#### **SIMBOLOGIA**

Di seguito sono riportate le simbologie utilizzate nel manuale per richiamare l'attenzione del lettore:

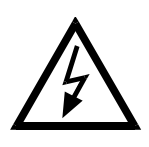

Attenzione! Rischio di scossa elettrica.

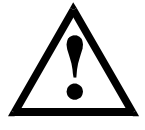

Attenzione! Questa operazione deve essere eseguita da personale specializzato.

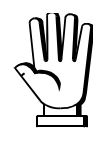

Prestare particolare attenzione alle indicazioni seguenti.

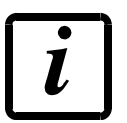

Ulteriori informazioni.

#### **GARANZIA**

24 mesi a partire dalla data della bolla di consegna. Le riparazioni in garanzia si effettuano presso i nostri laboratori franco sede Montechiarugolo (PR). La garanzia copre solo guasti per componenti difettosi (per difetto di costruzione o vizio di materiale) e comprende la sostituzione o riparazione degli stessi ed i relativi costi di manodopera.

La garanzia decade automaticamente in caso di:

- manomissione, cancellazione, rimozione dell'etichetta identificativa e/o il numero di serie del prodotto.

- uso improprio, trasformazioni, alterazioni, riparazioni dei prodotti non effettuate da personale Laumas.

Laumas fornisce sui difetti di materiale o fabbricazione della batteria una garanzia di 1 anno a partire dalla data della bolla di consegna.

#### **Smaltimento delle apparecchiature da parte di privati nel territorio dell'Unione Europea**

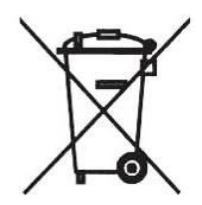

Questo simbolo presente sul prodotto o sulla confezione indica che il prodotto non può essere smaltito insieme ai rifiuti domestici. E' responsabilità dell'utente smaltire le apparecchiature consegnandole presso un punto di raccolta designato al riciclo e allo smaltimento di apparecchiature elettriche ed elettroniche. La raccolta differenziata e il corretto riciclo delle apparecchiature da smaltire permette di proteggere la salute degli individui e l'ecosistema. Per ulteriori informazioni relative ai punti di raccolta delle apparecchiature, contattare l'ente locale per lo smaltimento dei rifiuti,oppure il rivenditore presso il quale è stato acquistato il prodotto.

## **INDICE**

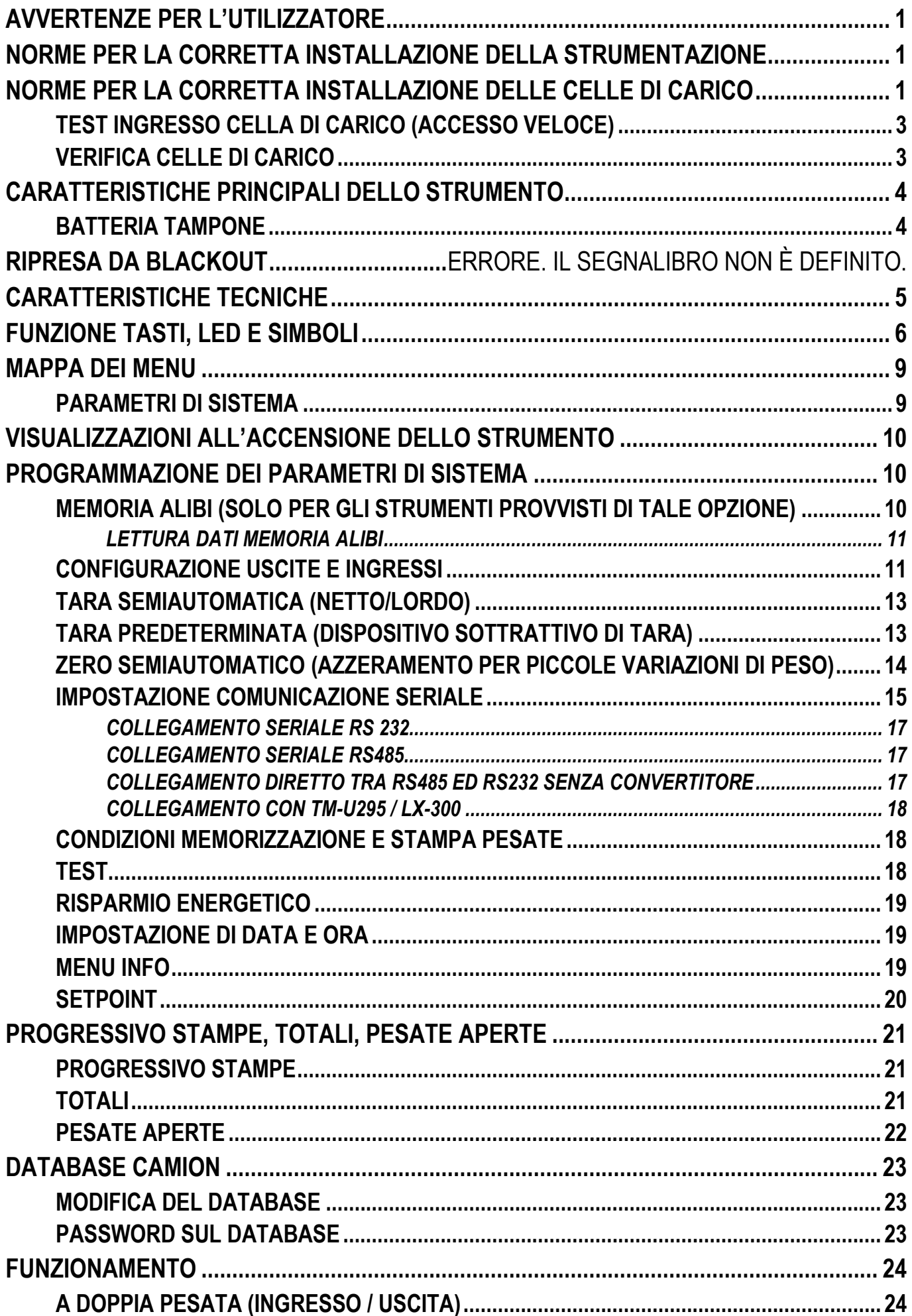

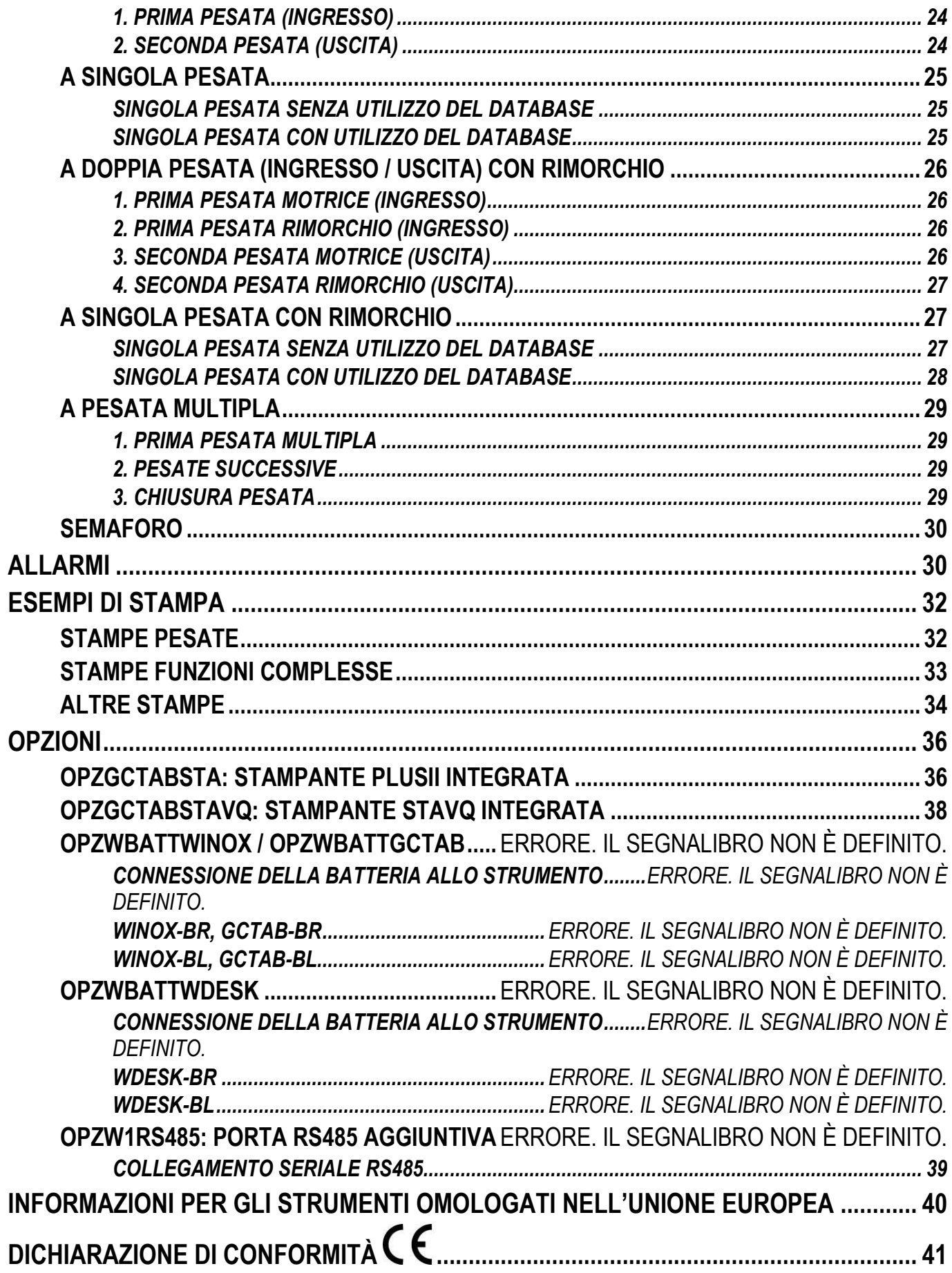

## **AVVERTENZE PER L'UTILIZZATORE**

#### **NORME PER IL CORRETTO UTILIZZO DELLA STRUMENTAZIONE**

- Tenere lontano da fonti di calore e dall'esposizione diretta ai raggi solari
- Riparare dalla pioggia (tranne apposite versioni IP)
- Non lavare con getti d'acqua (tranne apposite versioni IP)
- Non immergere in acqua
- Non versare liquidi
- Non usare solventi per la pulizia
- Non installare in ambienti a rischio di esplosioni (tranne apposite versioni Atex)

## **NORME PER LA CORRETTA INSTALLAZIONE DELLA STRUMENTAZIONE**

**I morsetti indicati sullo schema elettrico dello strumento da collegare a terra devono trovarsi allo stesso potenziale della struttura pesata (stesso pozzetto o rete di terra). Se non si è certi di rispettare questo requisito, collegare con una corda di terra i morsetti dello strumento (incluso il morsetto – SUPPLY) e la struttura pesata.**

L'ingresso nel quadro del cavo celle deve essere autonomo e non deve passare in canaline con altri cavi; di regola collegarlo direttamente alla morsettiera dello strumento senza interromperlo con morsettiere di appoggio.

Utilizzare filtri "RC" sulle bobine dei teleruttori e delle elettrovalvole comandati dagli strumenti.

Evitare l'installazione dello strumento in un quadro contenente inverter, se inevitabile, equipaggiare gli inverter con gli appositi filtri e interporre lamiere di separazione.

Le protezioni elettriche per gli strumenti (fusibili, interruttore bloccaporta, ecc.) sono a cura dell'installatore del quadro.

Nell'eventualità di fenomeni di condensazione all'interno delle apparecchiature è consigliabile mantenerle sempre alimentate.

#### **LUNGHEZZE MASSIME DEI CAVI**

- RS485: 1000 m con cavi tipo AWG24, twistati e schermati
- RS232: 15 m per baud-rate fino a 19200
- Analogica in corrente: fino a 500 m con cavo da  $0.5$  mm<sup>2</sup>
- Analogica in tensione: fino a 300 m con cavo da 0.5 mm<sup>2</sup>

## **NORME PER LA CORRETTA INSTALLAZIONE DELLE CELLE DI CARICO**

**MONTAGGIO DELLE CELLE DI CARICO**: I piani di appoggio delle celle di carico devono essere complanari e sufficientemente rigidi; per compensare il non parallelismo dei piani di appoggio è necessario utilizzare degli accessori di montaggio adatti.

**PROTEZIONE CAVO CELLE:** Utilizzare guaine e raccordi stagni per proteggere i cavi delle celle.

**VINCOLI MECCANICI (tubazioni, etc.)**: In presenza di tubazioni, utilizzare tubi flessibili e giunti elastici o ad imbocco libero con protezione in gomma; nel caso di tubazioni rigide sistemare l'appoggio del tubo o staffa di ancoraggio il più distante possibile dalla struttura pesata (almeno 40 volte il diametro del tubo).

**COLLEGAMENTO DI PIÙ CELLE IN PARALLELO**: Per collegare più celle in parallelo utilizzare se necessario una cassetta di giunzione stagna con morsettiera. I cavi di estensione collegamento celle devono essere schermati, inseriti da soli in canalina o tubo e posati il più lontano possibile dai cavi di potenza (nel caso di cavo a 4 conduttori utilizzare sezione minima 1 mm2).

**SALDATURE**: Si consiglia di non effettuare saldature con celle di carico già montate, nel caso si rendano inevitabili, posizionare la pinza di massa della saldatrice vicino al punto ove si intende saldare, in modo da evitare che passi corrente attraverso il corpo della cella di carico.

**PRESENZA DI VENTO - URTI - VIBRAZIONI**: Per tutte le celle di carico sono disponibili gli accessori di montaggio adatti, questi hanno lo scopo di compensare la non planarità dei piani d'appoggio. Sarà compito del progettista dell'impianto prevedere ulteriori accorgimenti contro gli spostamenti laterali e l'antiribaltamento in funzione di: urti e vibrazioni; spinta del vento; classificazione sismica dell'area d'installazione; consistenza della base di appoggio.

**COLLEGAMENTO A TERRA DELLA STRUTTURA PESATA**: Collegare mediante un conduttore di rame di adeguata sezione la piastra superiore di appoggio di ogni singola cella con la relativa piastra inferiore, poi collegare tra loro tutte le piastre inferiori alla stessa rete di terra. Le cariche elettrostatiche accumulate dallo sfregamento del prodotto contro i tubi e le pareti del contenitore pesato vengono scaricate a terra senza attraversare e danneggiare le celle di carico. La mancata realizzazione di un corretto impianto di terra, può non pregiudicare la possibilità di funzionamento del sistema di pesatura, ma non esclude l'eventualità di un futuro danneggiamento delle celle e dello strumento ad esse collegato. Non è ammesso realizzare la continuità dell'impianto di messa a terra attraverso parti metalliche della struttura pesata.

#### **LA MANCATA OSSERVANZA DELLE NORME DI INSTALLAZIONE È DA RITENERSI COME USO IMPROPRIO DELLA APPARECCHIATURA**

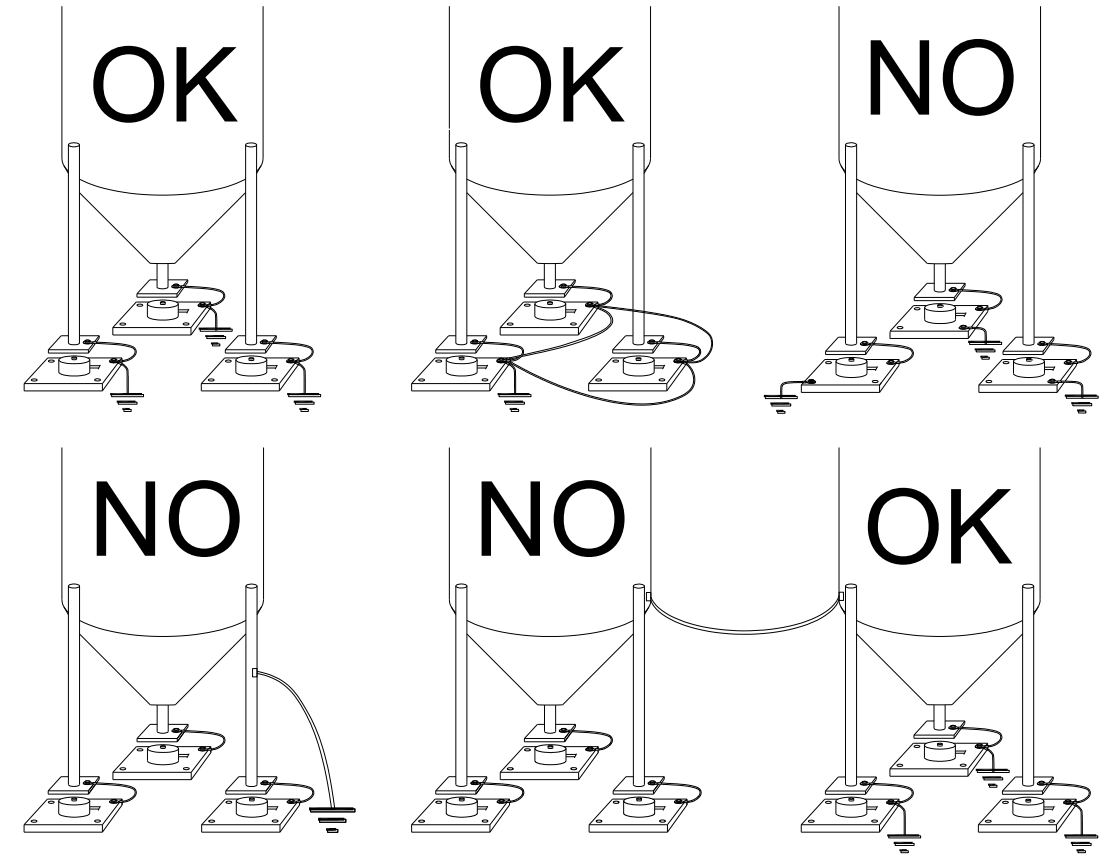

## **TEST INGRESSO CELLA DI CARICO (ACCESSO VELOCE)**

PRINT (000000

x 3 sec **AENU** MENU  $\sqrt{\Pi U_+ E E_+}$  $6.8761$ 

Dalla visualizzazione del peso, premere **▲** per 3 secondi; viene visualizzato il segnale di risposta delle celle di carico espresso in mV con quattro decimali.

## **VERIFICA CELLE DI CARICO**

#### **Misura di resistenza delle celle di carico mediante multimetro digitale:**

- Scollegare le celle dallo strumento verificare che nella cassetta di giunzione celle non vi siano tracce di umidità dovuta a formazione di condensa o infiltrazioni d'acqua. In tal caso procedere alla bonifica dell'impianto, sostituendolo se necessario.
- Verificare che tra il filo del segnale positivo e quello del segnale negativo vi sia un valore simile a quello indicato dal foglio dati della cella di carico (resistenza d'uscita).
- Verificare che tra il filo di alimentazione positiva e quello di alimentazione negativa vi sia un valore simile a quello indicato dal foglio dati della cella (resistenza d'ingresso).
- Verificare che tra lo schermo e uno qualsiasi degli altri fili della cella, e tra uno qualsiasi degli altri fili della cella e il corpo cella vi sia un valore di isolamento superiore ai 20 Mohm.

#### **Misura di tensione sulle celle di carico mediante multimetro digitale:**

- Togliere la cella che si intende verificare da sotto il contenitore, o alzare l'appoggio del contenitore.
- Verificare che sui fili di alimentazione della cella collegata allo strumento (o amplificatore) vi sia una tensione di 5 Vcc  $\pm 3\%$ .
- Misurare il segnale di risposta della cella tra il filo del segnale positivo e quello negativo collegandoli direttamente al tester, e verificare che sia compreso tra 0 e 0.5 mV.
- Esercitare una forza sulla cella e verificare un incremento di segnale.

#### **NEL CASO NON SI SIA VERIFICATA UNA DELLE CONDIZIONI CITATE, VI PREGHIAMO CONTATTARE IL SERVIZIO DI ASSISTENZA TECNICA.**

## **CARATTERISTICHE PRINCIPALI DELLO STRUMENTO**

Indicatore con ingresso per cella di carico a 6 fili installabile a tavolo (modello WDESK installabile anche a fronte quadro, a parete o a colonna); tastiera a 19 tasti a membrana con buzzer; orologio/calendario con batteria tampone.

Due porte seriali (RS232 e RS485) per collegamento a: PC/PLC sino a 32 strumenti (max 99 con ripetitori di linea) mediante protocollo ASCII Laumas o ModBus R.T.U., ripetitore di peso, stampante.

Lo strumento può gestire:

- fino a 254 camion contemporanei.
- fino a 10000 pesate salvabili in Memoria Alibi (opzionale);
- fino a 999 Tare Predeterminate richiamabili da codice numerico.

Display:

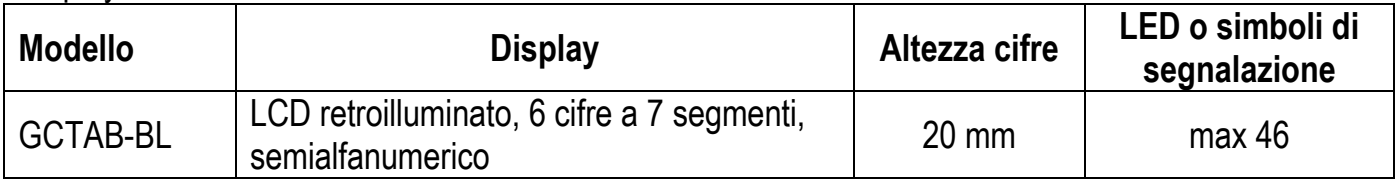

Dimensioni:

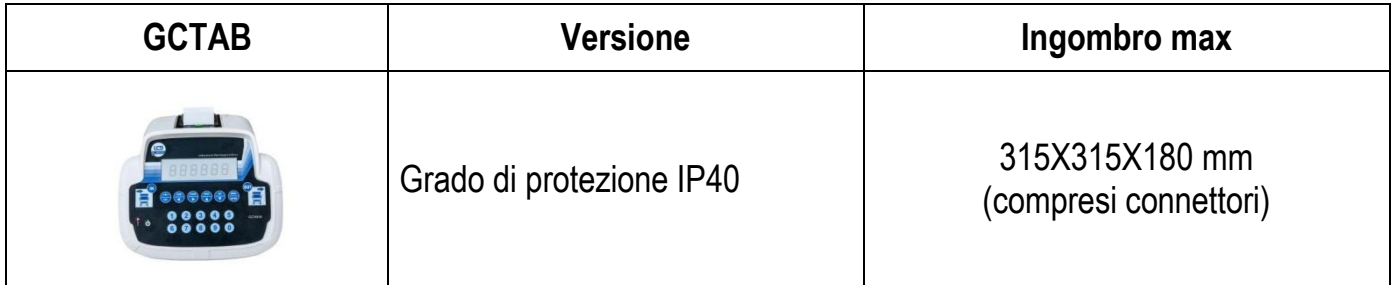

## **BATTERIA TAMPONE**

Lo strumento è dotato di una batteria interna che consente di mantenere l'orologio interno attivo anche in assenza dell'alimentazione principale.

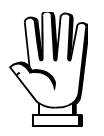

Alla prima accensione e dopo lunghi periodi di inattività lasciare acceso lo strumento almeno 12 ore al fine di ricaricare completamente la batteria.

## **CARATTERISTICHE TECNICHE**

Alimentatore 115/230 Vac compreso nella fornitura

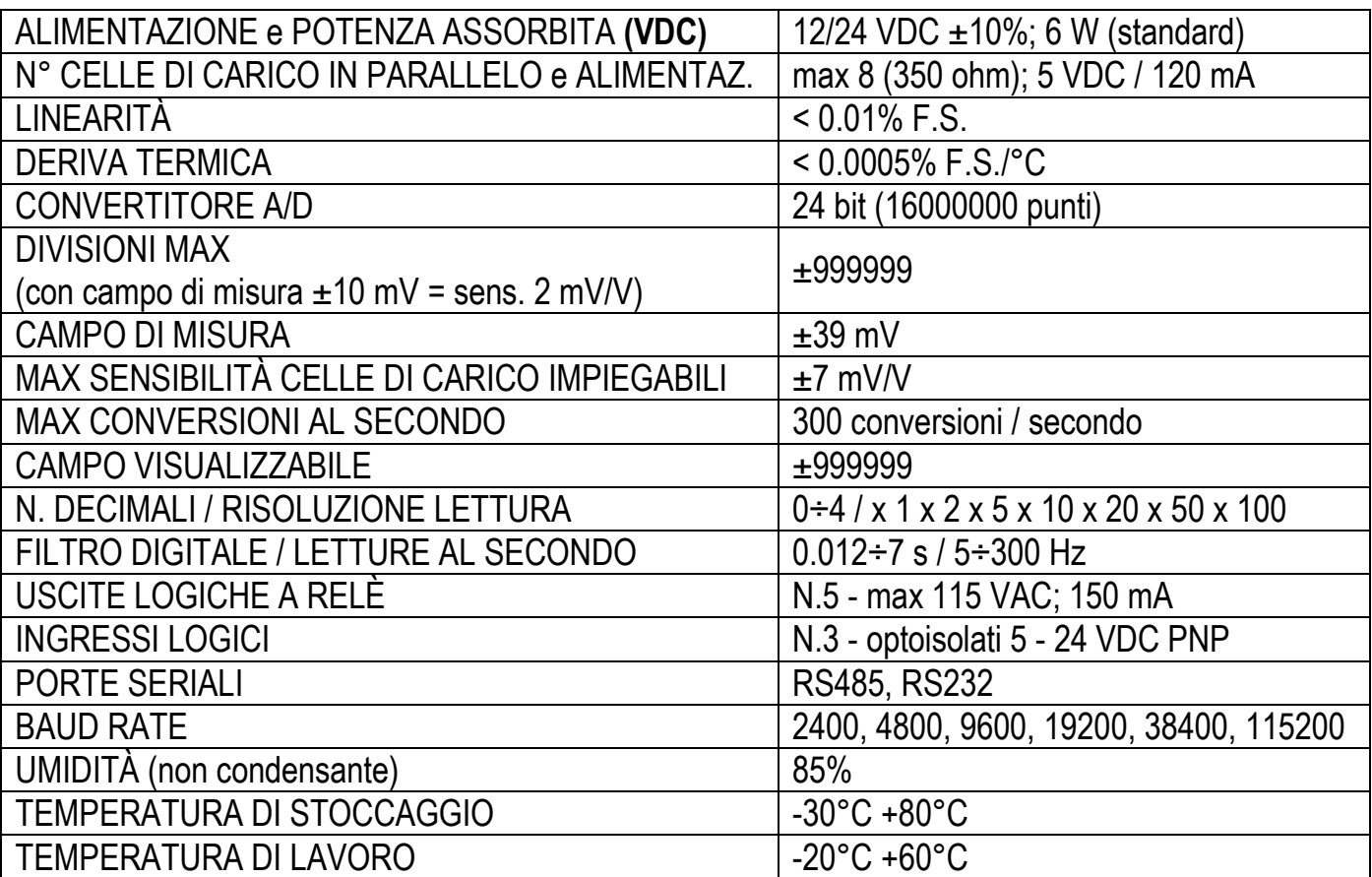

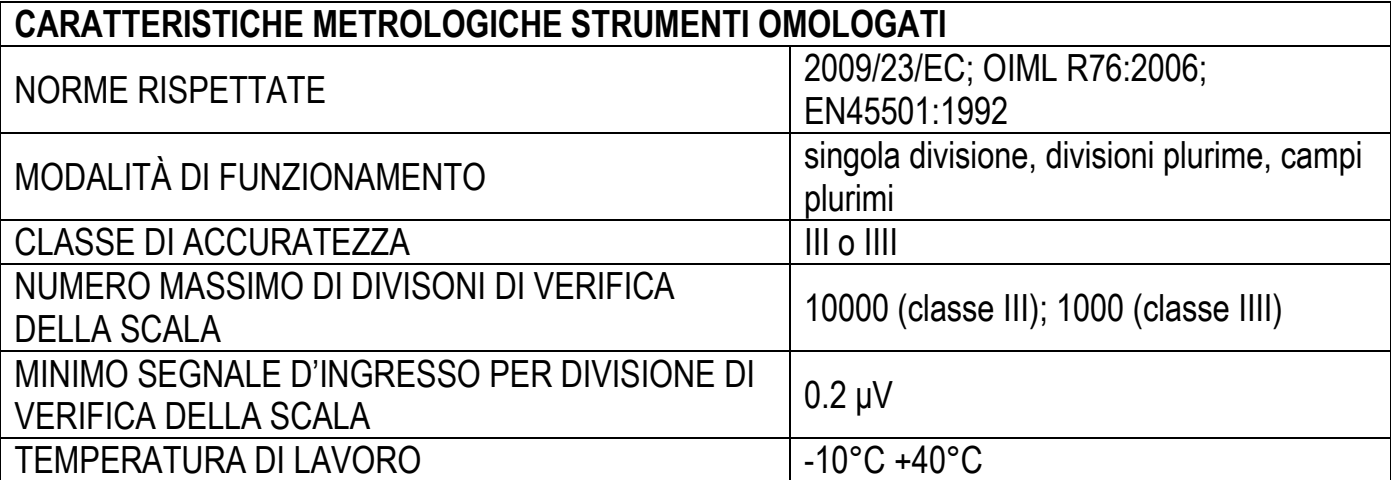

## **FUNZIONE TASTI, LED E SIMBOLI**

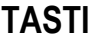

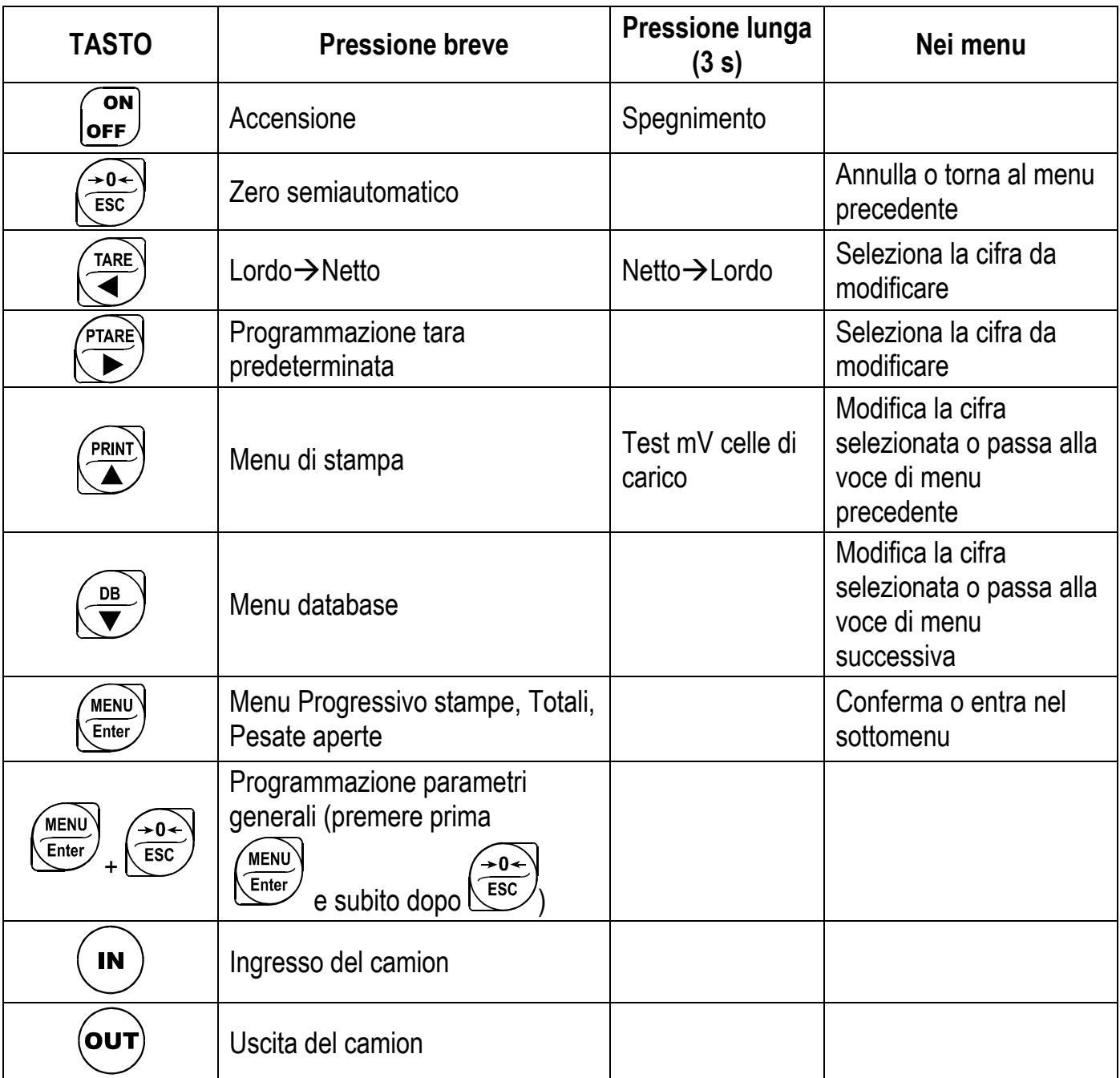

#### **LED: GCTAB-BR**

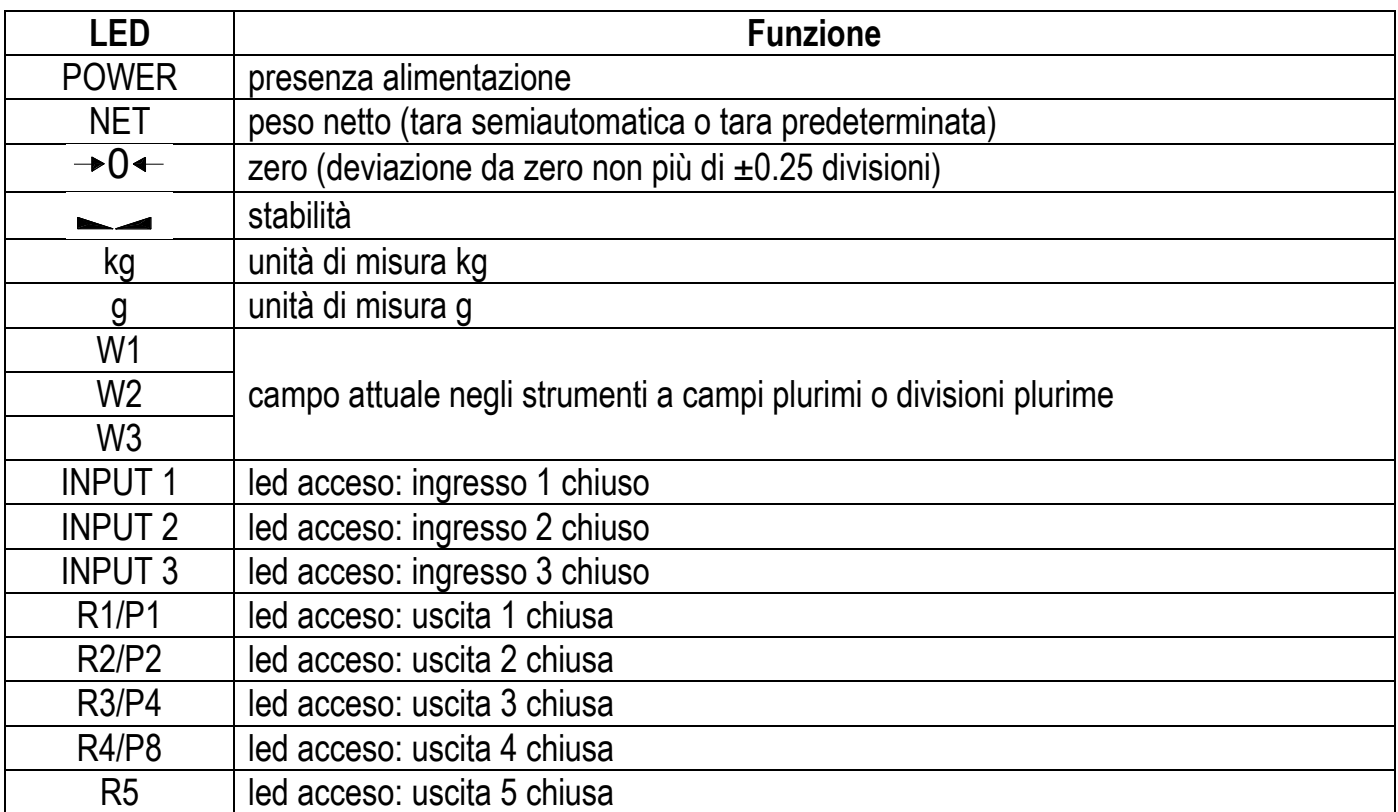

 $\boldsymbol{l}$ 

All'interno dei menu i led si accendono in sequenza ad indicare che non si sta visualizzando un peso.

#### **SIMBOLI: GCTAB-BL**

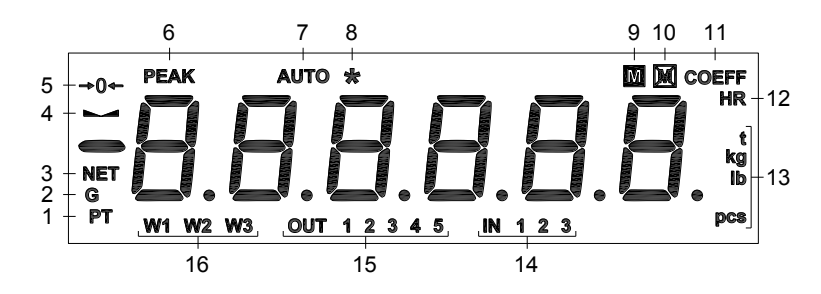

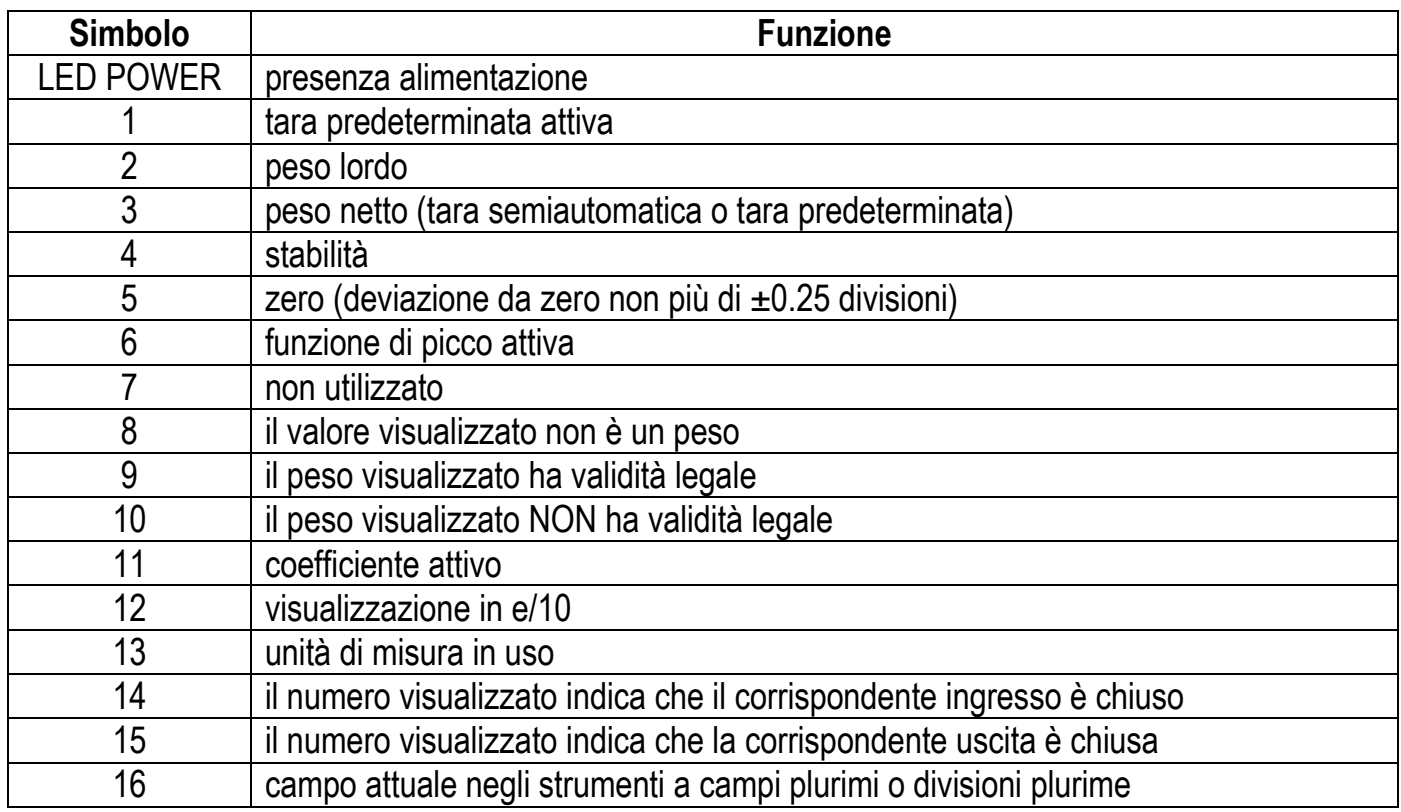

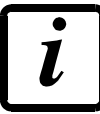

All'interno dei menu il simbolo 8 è attivo ad indicare che non si sta visualizzando un peso.

#### **MAPPA DEI MENU**

All'interno dei menu le modifiche vengono applicate subito dopo aver premuto il tasto ENTER (non sono richieste ulteriori conferme).

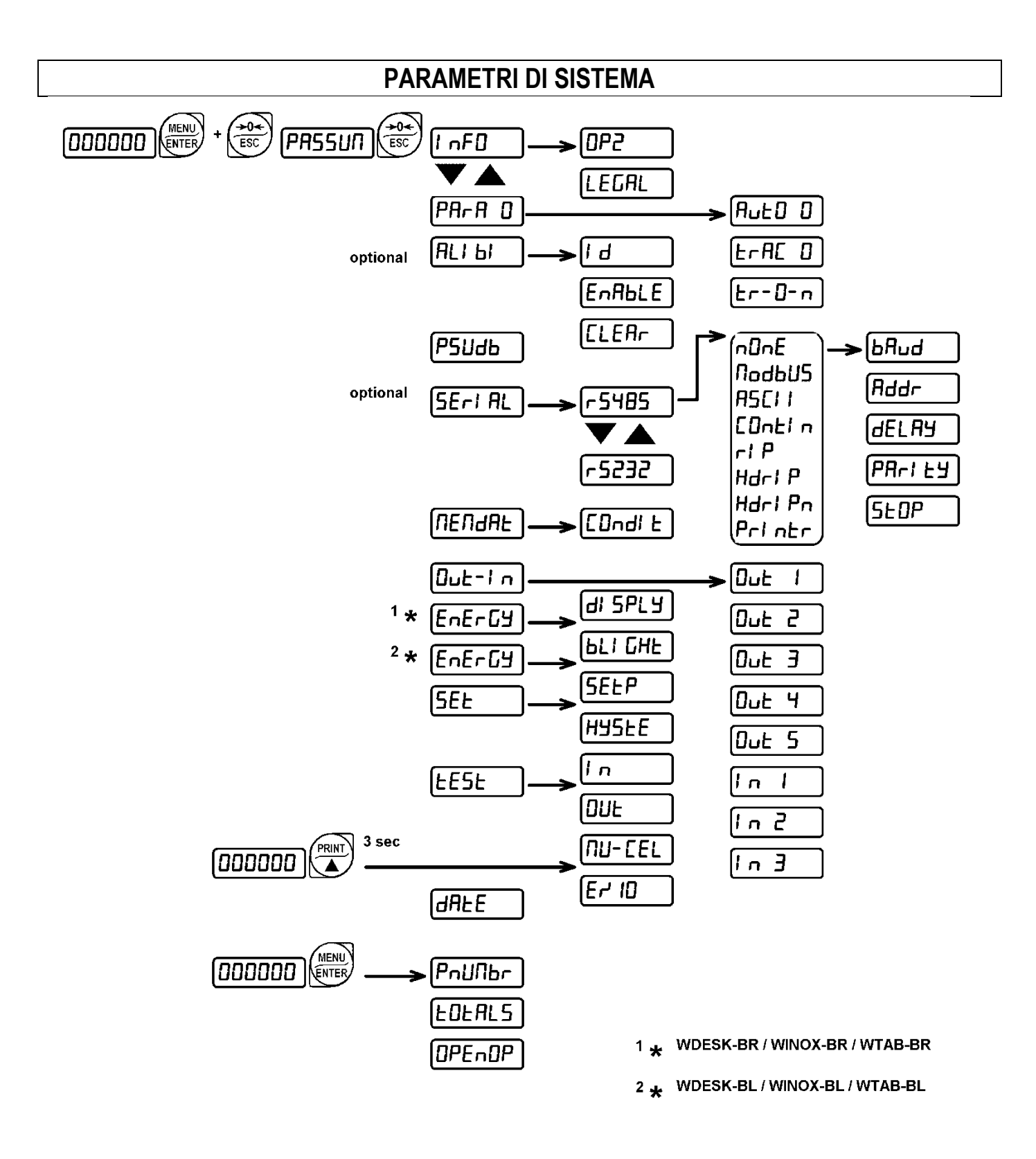

## **VISUALIZZAZIONI ALL'ACCENSIONE DELLO STRUMENTO**

Per accendere lo strumento premere il tasto ON. Per spegnerlo mantenere premuto il tasto OFF per circa 3 secondi: quando il display visualizza  $O\Phi\Phi$  rilasciare il tasto.

In caso di blackout lo strumento NON si riaccende automaticamente, ma occorre premere il tasto ON. Per garantire la ripresa automatica dopo un eventuale blackout, occorre disabilitare il tasto di accensione (vedi paragrafo **RIPRESA DA BLACKOUT**).

All'accensione appare in sequenza:

- $\text{-}$  111111  $\rightarrow$  999999 (SOLO in caso di programma omologato);
- il modello strumento (es: Y $\delta \Sigma K$  o YIv $\Xi$  o Y $\tau \alpha \beta$ );
- $\Sigma Y$  sequito dal codice del software (es:  $\Sigma Y$  5);
- il tipo di programma:  $BPI\Delta\gamma\epsilon$  (bridge);
- $\rho$  seguito dalla revisione software (es:  $\rho$  1.00.00);
- $HY$  sequito dal codice dell'hardware (es:  $HY$  238);
- il numero di serie (es:  $130001$ );

## **PROGRAMMAZIONE DEI PARAMETRI DI SISTEMA**

Dalla visualizzazione del peso, premere contemporaneamente i tasti MENU e ESC per accedere all'impostazione dei parametri.

![](_page_13_Picture_13.jpeg)

MENU/ENTER: entra nel menu o conferma il dato programmato. modificano la cifra o la voce di menu visualizzata. selezionano una nuova cifra annulla e torna al menu precedente.

## **MEMORIA ALIBI (SOLO PER GLI STRUMENTI PROVVISTI DI TALE OPZIONE)**

 $\begin{array}{c}\n\sqrt{1.66} \\
\hline\n\text{ESC}\n\end{array}$ MENU  $\sqrt{I nFB}$  $\blacktriangleright$  A  $\overline{R}$ 000000

Lo strumento salva automaticamente il peso nella memoria alibi durante le operazioni di ingresso o uscita del camion.

Se è attiva la funzione di netto viene salvato il peso netto, altrimenti il peso lordo. Il salvataggio in memoria alibi è possibile solo se:

- la memoria alibi è abilitata:
- il peso è stabile;
- il peso è al di sopra del peso minimo (20 e);
- il peso è al di sotto della portata massima;
- il peso è cambiato dall'ultimo salvataggio in alibi;

Un numero identificativo è assegnato automaticamente ad ogni record memorizzato; incrementa ad ogni memorizzazione da 1 a 999999; quando raggiunge 999999 è automaticamente riportato a 1.

La memoria alibi è utilizzata in modo "circolare": quando viene raggiunta la fine della memoria il sistema riparte dall'inizio sovrascrivendo il primo record: viene visualizzato un messaggio di allarme  $(AAI\Phi Y\Lambda)$ .

## **LETTURA DATI MEMORIA ALIBI**

Iδ (Identificativo): introdurre l'identificativo del record che si vuole leggere e confermare; il display mostra:

- Peso lordo ( $\text{TPO}\Sigma\Sigma$ ) o peso netto ( $\text{vET}$ ); confermare con ENTER;
- Tara ( $\tau A$ OE) o tara predeterminata ( $\Pi \tau A$ OE), solo se il peso richiamato è un peso netto; confermare con ENTER:

Di default il parametro propone l'identificativo dell'ultimo record salvato in Memoria Alibi.

Se l'identificativo introdotto non corrisponde ad alcun record viene visualizzato il messaggio  $E\rho\rho O\rho$ .

![](_page_14_Figure_7.jpeg)

## **USCITE**

Di default le uscite sono impostate come segue:

- OUT1:  $O$  $\pi$ εν /  $\Gamma$ PEEN
- OUT2:  $O \pi \epsilon \nu / \rho \epsilon \Delta$
- OUT3, 4, 5: Οπεν / σετ / ΓρΟΣΣ / πΟσνεΓ / Οφφ.

## **Possibili modi di funzionamento:**

- **OITEN** (normalmente aperto): il relè è diseccitato e il contatto è aperto quando il peso è inferiore al setpoint impostato; si chiude quando il peso è maggiore o uguale al setpoint impostato.
- **XΛΟΣΕ** (normalmente chiuso): il relè è eccitato e il contatto è chiuso quando il peso è inferiore al setpoint impostato; si apre quando il peso è maggiore o uguale al setpoint impostato.
- $\Sigma$ ET: il contatto cambia di stato in base al valore di peso specificato nei setpoint (vedi paragrafo **PROGRAMMAZIONE DEI SETPOINT**).
- $\pi \Lambda X$ : il contatto non commuta in base al peso ma viene gestito dai comandi del protocollo da remoto.
- $\sigma \tau \alpha \beta \Lambda \varepsilon$ : la commutazione del relè avviene quando il peso è stabile.
- TPEEN: (solo OUT 1): connettere a luce verde del semaforo
- PE $\Delta$ : (solo OUT2): connettere a luce rossa del semaforo

Se si seleziona la modalità di funzionamento  $\Sigma ET$  sono attive anche le sequenti opzioni:

- $\overline{\text{LOO}}\Sigma\Sigma$ : il contatto cambia di stato in base al valore di peso lordo.
- $-$  vE $\tau$ : il contatto cambia di stato in base al valore di peso netto (se non è attiva la funzione di netto il contatto cambia di stato in base al peso lordo).
- $\Pi$ O $\Sigma$ NET: la commutazione del relè avviene per valore di peso sia positivo che negativo.
- $-\pi$ O $\sigma$ : la commutazione del relè avviene solo per valore di peso positivo.

 $v \epsilon \Gamma$ : la commutazione del relè avviene solo per valore di peso negativo.

- Confermando con ENTER è possibile selezionare il funzionamento dei setpoint sul valore 0:
- O $\phi\phi$ : la commutazione del relè non avviene se il valore di setpoint è 0.
- $Ov$ :
	- setpoint = 0 e commutazione =  $\Pi O\Sigma N E\Gamma$ : la commutazione del relè avviene quando il peso è a 0, il relè commuta di nuovo quando il peso non è a zero tenendo conto dell'isteresi (sia per peso positivo sia per peso negativo).
	- setpoint = 0 e commutazione =  $\Pi O \Sigma$ : la commutazione del relè avviene per peso maggiore o uguale a 0, il relè commuta di nuovo per valori inferiori allo 0 e tenendo conto dell'isteresi.
	- $setpoint = 0$  e commutazione =  $NET$ : la commutazione del relè avviene per peso minore o uguale a 0, il relè commuta di nuovo per valori superiori allo 0 e tenendo conto dell'isteresi.

#### **INGRESSI**

Default: ingresso  $1 = \kappa \epsilon \psi$  Iv ingresso  $2 = \kappa \epsilon \psi OY \tau$  ingresso  $3 = \Pi P \Pi \nu \tau \rho$ 

## **Possibili modi di funzionamento:**

- $v_{\epsilon}$ - $\Lambda$ O (NETTO/LORDO): chiudendo questo ingresso al massimo per un secondo, si effettua una operazione di TARA SEMIAUTOMATICA e il display visualizzerà il peso netto. Per tornare a visualizzare il peso lordo mantenere chiuso l'ingresso per 3 secondi.
- ZEPO: chiudendo l'ingresso al massimo per un secondo si effettua l'operazione di zero (vedi paragrafo **ZERO SEMIAUTOMATICO (AZZERAMENTO PER PICCOLE VARIAZIONI DI PESO)**).
- $\Pi \Lambda X$ : chiudendo l'ingresso non viene eseguita nessuna operazione, lo stato dell'ingresso può però essere letto da remoto mediante protocollo di comunicazione.
- $\sim XOv\tau Iv$ : chiudendo l'ingresso al massimo per un secondo viene trasmesso il peso sulla seriale con protocollo di trasmissione veloce continua una sola volta (**solo se impostato**  $XOv\tau Iv$  **nella**  $\mathbf{v}$ **oce**  $\sigma$ *E* $\alpha$  $\Lambda$ ).
- XOE  $\Phi\Phi$ : quando l'ingresso viene chiuso viene visualizzato il peso in base al coefficiente impostato (vedi impostazione unità di misura e coefficiente), altrimenti viene visualizzato il peso.
- 35,1WU**:** quando l'ingresso viene chiuso vengono inviati i dati in stampa se nel protocollo di comunicazione di una delle due porte seriali è impostato il parametro  $\Pi$ PINTP.
- **κεψ Iν: replica la funzione del tasto IN**
- **κεψΟΥτ:** replica la funzione del tasto OUT

## **TARA SEMIAUTOMATICA (NETTO/LORDO)**

![](_page_16_Picture_1.jpeg)

#### **L'OPERAZIONE DI TARA SEMIAUTOMATICA VIENE PERSA ALLO SPEGNIMENTO DELLO STRUMENTO.**

Per effettuare un'operazione di netto (TARA SEMIAUTOMATICA) chiudere l'ingresso NETTO/LORDO o premere il tasto TARE per meno di 3 secondi. Lo strumento visualizza il peso netto (appena azzerato) e si accende il led NET. Per tornare a visualizzare il peso lordo mantenere chiuso l'ingresso NETTO/LORDO o premere TARE per 3 secondi.

Questa operazione può essere ripetuta dall'operatore più volte per consentire il carico di più prodotti.

Esempio:

Posizionare il contenitore sulla bilancia, il display visualizza il peso del contenitore; premere TARE, il display visualizza il peso netto a zero; introdurre il prodotto nel contenitore, il display visualizza il peso del prodotto. Questa operazione può essere ripetuta più volte.

![](_page_16_Picture_7.jpeg)

**Durante la visualizzazione del peso netto, mantenere premuto il tasto** ▲ **per visualizzare temporaneamente il peso lordo. Quando viene rilasciato il tasto si torna alla visualizzazione del peso netto.**

**L'operazione di tara semiautomatica non è permessa se il peso lordo è a zero o negativo o instabile o sopra la portata massima.**

## **TARA PREDETERMINATA (DISPOSITIVO SOTTRATTIVO DI TARA)**

**PTARE** 000000

![](_page_16_Picture_12.jpeg)

**È possibile inserire manualmente un valore di tara predeterminata da sottrarre**  all'indicazione del visualizzatore purché sia verificata la condizione  $\Pi$ - $\tau$ A<sub>O</sub>E  $\leq$ **portata massima. Negli strumenti a divisioni plurime il massimo valore ammesso è Max1 (portata massima del primo campo).**

Di default lo strumento visualizza l'ultimo valore di tara predeterminata impostato: per applicarlo premere ENTER.

Dopo aver impostato il valore di tara, quando si torna alla visualizzazione del peso, il display visualizza il peso netto (sottraendo il valore di tara impostato) e il led NET viene acceso ad indicare la presenza di una tara inserita. Per annullare la tara predeterminata e tornare a visualizzare il peso lordo mantenere premuto TARE per circa 3 secondi oppure mantenere chiuso sempre per 3 secondi l'eventuale ingresso NETTO/LORDO. Il valore di tara predeterminata viene azzerato. Il led NET si spegne al ritorno alla visualizzazione del peso lordo.

![](_page_17_Picture_0.jpeg)

**Durante la visualizzazione del peso netto, mantenere premuto il tasto** ▲ **per visualizzare temporaneamente la tara predeterminata. Quando viene rilasciato il tasto si torna alla visualizzazione del peso netto.**

![](_page_17_Picture_2.jpeg)

- **SE È INSERITA UNA TARA SEMIAUTOMATICA (NETTO) NON È POSSIBILE ACCEDERE ALLA FUNZIONE DI INSERIMENTO TARA PREDETERMINATA.**

- **SE INVECE È STATA INSERITA UNA TARA PREDETERMINATA È COMUNQUE POSSIBILE ACCEDERE ALLA FUNZIONE DI TARA SEMIAUTOMATICA (NETTO), I DUE DIFFERENTI TIPI DI TARE VENGONO SOMMATI.**

![](_page_17_Picture_5.jpeg)

**TUTTE LE FUNZIONI DI TARA SEMIAUTOMATICA (NETTO) E TARA PREDETERMINATA SI PERDONO ALLO SPEGNIMENTO DELLO STRUMENTO.**

## **ZERO SEMIAUTOMATICO (AZZERAMENTO PER PICCOLE VARIAZIONI DI PESO)**

Chiudere l'ingresso di ZERO SEMIAUTOMATICO, il peso viene azzerato; oppure premere il tasto  $0$ ← | per meno di 3 secondi, appare ΣTOPE? per 3 secondi, premere ENTER per azzerare il peso. L'azzeramento viene perso allo spegnimento dello strumento.

Questa funzione è ammessa solo quando:

- il peso è stabile; altrimenti appare l'allarme  $\omega \Sigma \tau \beta \Lambda$ ;
- l'effetto complessivo dello zero semiautomatico e dell'inseguimento di zero non supera il 2% della portata massima, altrimenti appare l'allarme  $\tau$  $\Box$  $\Box$  $\Box$  $\Box$ .

![](_page_18_Picture_0.jpeg)

- $P\Sigma 485$  /  $P\Sigma 232$ : porta di comunicazione.
	- NONE: disabilita qualunque tipo di comunicazione (default).
	- $Mo\delta\beta\upsilon\sigma$ : protocollo MODBUS-RTU; indirizzi possibili: da 1 a 99 (vedi manuale Protocolli di comunicazione).
	- AZXII: protocollo bidirezionale ASCII; indirizzi possibili: da 1 a 99 (vedi manuale Protocolli di comunicazione).
		- $-MOAY60$
		- $MOΔ$  τδ
	- XONTIN: protocollo di trasmissione continua del peso (vedi manuale Protocolli di comunicazione), con frequenza di trasmissione impostabile alla voce  $HEP\tau Z$  (da 10 a 300).
		- $\text{MO}\Delta \tau$  (impostare:  $\pi \alpha \rho I \tau \psi = \nu \text{Ove}, \sigma \tau \text{O} \pi = 1$ ).
		- MO $\Delta \tau \delta$  (impostare:  $\pi \alpha \rho I \tau \psi = \nu O \nu \epsilon$ ,  $\sigma \tau O \pi = 1$ ).
	- PIIT: protocollo di trasmissione continua del peso a ripetitori serie RIP5/20/60, RIP50SHA, RIPLED, sul ripetitore appare il peso netto o lordo a seconda di come è settato il ripetitore (impostare:  $\beta \alpha v \delta = 9600$ ,  $\pi \alpha \rho I \tau v = vOv\epsilon$ ,  $\sigma \tau O\pi = 1$ ).
	- HAPIIT: protocollo di trasmissione continua del peso a ripetitori serie RIP675, RIP6125C, sul ripetitore appare il peso netto o lordo a seconda di come è settato il ripetitore (impostare:  $\beta \alpha \nu \delta$  = 9600,  $\pi \alpha \rho I \tau \psi$  =  $\nu O \nu \varepsilon$ ,  $\sigma \tau O \pi$  = 1).
	- $H\Delta$ PIIT $\nu$ : protocollo di trasmissione continua del peso a ripetitori serie RIP675, RIP6125C (impostare:  $\beta \alpha v \delta = 9600$ ,  $\pi \alpha \rho I \tau v = vOv\epsilon$ ,  $\sigma \tau O\pi = 1$ ). Quando il ripetitore è settato in peso lordo:
		- se lo strumento visualizza il peso lordo, sul ripetitore appare il peso lordo.
		- se lo strumento visualizza il peso netto, sul ripetitore appare il peso netto alternato alla scritta NET.
	- **TIPINTP:** stampante.
		- BAYA: velocità di trasmissione (2400, 4800, 9600, 19200, 38400, 115200; default: 9600).
		- $A\delta\delta P$ : indirizzo dello strumento (da 1 a 99; default: 1).
		- $-$  HEPTZ: frequenza massima di trasmissione (10 20 30 40 50 60 70 80 – 100 – 200 – 300; default: 10); da impostare quando si seleziona il protocollo di trasmissione XONTIN.
			- Frequenza massima impostabile (HEPTZ):
			- 20 Hz con baud rate minimo 2400 baud.
			- 40 Hz con baud rate minimo 4800 baud.
			- 80 Hz con baud rate minimo 9600 baud.
			- 100 Hz con baud rate minimo 19200 baud.
			- 200 Hz con baud rate minimo 38400 baud.
			- 300 Hz con baud rate minimo 38400 baud.
		- $\triangle E\triangle A\Psi$ : valore di ritardo in millisecondi che lo strumento lascia trascorrere prima di inviare la risposta (da 0 a 200 ms; default: 0).
- $\Pi$ APIT $\Psi$ :
	- $\nu OVE$ : nessuna parità (default).
	- Evev: parità pari.
	- $O\delta\delta$ : parità dispari.
- $\Sigma \text{TOT}$ : bit di stop (1 2; default: 1).
- $EMITY$ : numero di righe bianche tra una stampa e l'altra.
- HEA $\triangle$ EP: stampa dell'intestazione personalizzata da PC ( $\Psi$ E $\Sigma$   $v$ O; default:  $\mathbf{v}(\mathbf{O})$ .
- **AANT**: selezione della lingua delle stampe:
	- ITA: Italiano (default).
	- ENT: Inglese
	- $\Phi$ p: Francese
	- $E\Sigma\Pi$ : Spagnolo
- vXOITY: numero di copie stampate di ogni stampa; dopo la prima stampa premere il tasto ENTER per stampare le copie successive
- $\Pi$ <sub>p</sub> $\tau$ MO $\Delta$ : tipo di stampante collegata:
	- $\Pi A Y \Sigma II$ (default) Custom PLUSII: stampante integrata nel GCTAB
	- $\Sigma T A \upsilon T$ : Laumas STAVT
	- $\tau \mu v 295$ : Epson TM-U295
	- $\Lambda \Xi 300$ : Epson LX-300
	- KYBEII: Custom Kubell
	- $\Sigma TAY\Theta$ : Laumas STAVQ: stampante integrata nel GCTAB
- ESEXT: (solo per LX300): espulsione della carta al termine della stampa

![](_page_19_Picture_21.jpeg)

Per maggiori informazioni sui protocolli e metodi di comunicazione, richiedere il manuale dedicato all'assistenza tecnica.

Il nome Epson è di proprietà esclusiva di Seiko Epson Corporation; il nome Custom è di proprietà esclusiva di Custom Group SpA.

![](_page_20_Figure_0.jpeg)

**Se la rete RS485 supera i 100 metri di lunghezza o si utilizzano baud-rate superiori a 9600, sono richieste due resistenze di terminazione agli estremi della stessa. Collegare due resistenze da 120 ohm tra i capi "+" e "–" della linea, sulla morsettiera degli strumenti più lontani. Se dovessero essere presenti strumenti o convertitori differenti, riferirsi ai singoli manuali per verificare la necessità di collegare o meno le suddette resistenze.**

## **COLLEGAMENTO DIRETTO TRA RS485 ED RS232 SENZA CONVERTITORE**

In virtù del fatto che un'uscita RS485 bifilare può essere direttamente utilizzata su un ingresso RS232 di un PC o ripetitore, è possibile realizzare il collegamento dello strumento ad una porta RS232 nel seguente modo:

![](_page_20_Picture_264.jpeg)

![](_page_20_Picture_6.jpeg)

**Questo tipo di collegamento consente di utilizzare UN SOLO strumento in modalità MONODIREZIONALE.**

## **COLLEGAMENTO CON TM-U295 / LX-300**

![](_page_21_Figure_1.jpeg)

![](_page_21_Figure_2.jpeg)

#### **CONDIZIONI MEMORIZZAZIONE E STAMPA PESATE**

![](_page_21_Picture_4.jpeg)

- $\delta \epsilon \phi \alpha \nu \Lambda$ : Ripristino delle impostazioni di fabbrica: il peso deve variare rispetto all'ultimo peso memorizzato
- TO MIN: il peso deve scendere al di sotto del minimo peso (20e) per poter effettuare una nuova memorizzazione
- XHANTE: (solo se l'opzione alibi non è presente) il peso deve essere cambiato rispetto al precedente per poter effettuare una nuova memorizzazione

![](_page_21_Figure_8.jpeg)

#### - **Test Ingressi:**

 $\mathbf{N}$ : verificare che per ogni ingresso aperto venga visualizzato 0; 1 ad ingresso chiuso.

#### - **Test Uscite:**

 $Q\subset T$ : impostando 0 verificare che l'uscita corrispondente si apra. Impostando 1 verificare che l'uscita corrispondente si chiuda.

#### - **Test millivolt:**

 $Mv-XEA$ : viene visualizzato il segnale di risposta delle celle di carico espresso in mV con quattro decimali.

#### Test peso in  $E/10$ :

 $E/10$ : viene visualizzato il peso in decimi della  $E$  attuale, a fini di test.

## **RISPARMIO ENERGETICO**

#### **WDESK-BR, WINOX-BR, GCTAB-BR**

![](_page_22_Picture_2.jpeg)

- $Ov$  (default): display sempre attivo;
- XHAvTE: il display entra in modalità risparmio energetico dopo circa un minuto di inattività; la pressione di un tasto o una variazione di peso ne ripristinano il normale funzionamento.

#### **WDESK-BL, WINOX-BL, GCTAB-BL**

![](_page_22_Picture_6.jpeg)

- Ov: retroilluminazione accesa;
- O $\phi\phi$ : retroilluminazione spenta;
- XHAvTE: la retroilluminazione viene spenta dopo circa un minuto di inattività; la pressione di un tasto o una variazione di peso la riaccendono.

**GCTAB**

![](_page_22_Picture_11.jpeg)

- $Ov$  (default): stampante integrata sempre accesa
- $\Omega$ V $\pi$  $\sigma$ : la stampante integrata si accende solo quando stampa

## **IMPOSTAZIONE DI DATA E ORA**

![](_page_22_Picture_15.jpeg)

Selezionando la voce  $\triangle ATE$  dal menu principale, si entra nel menu di visualizzazione data e ora. Premendo ripetutamente ENTER si scorrono in sequenza giorno - mese – anno, ore – minuti; premendo i tasti  $\leq$  e  $\geq$  si seleziona la cifra da modificare; premendo i tasti  $\blacktriangle$  e  $\blacktriangledown$  o il tastino numerico, si modifica la cifra; premendo il tasto ENTER si conferma e si passa a visualizzare il menu successivo.

#### **MENU INFO**

![](_page_22_Picture_18.jpeg)

OIIZ: vengono visualizzate le opzioni attive.

 $\Lambda$ E $\Gamma$ A $\Lambda$ : vengono visualizzati i principali parametri legalmente rilevanti.

![](_page_23_Figure_0.jpeg)

- $\Sigma$ ET 01 ... 05 (da 0 a max fondo scala; default: 0): Setpoint, valore di peso superato il quale si ha la commutazione del contatto. Il tipo di commutazione è impostabile (vedi paragrafo **CONFIGURAZIONE USCITE E INGRESSI**).
- $HYZTE1...$  5 (da 0 a max fondo scala; default: 0): Isteresi, valore da sottrarre al setpoint per ottenere la soglia di commutazione del contatto per peso decrescente. Ad esempio con set a 100 e isteresi a 10, la commutazione avviene a 90 per peso decrescente.

![](_page_23_Picture_3.jpeg)

Questi valori vengono azzerati se viene modificata significativamente la calibrazione (vedi paragrafi **CALIBRAZIONE TEORICA** e **CALIBRAZIONE REALE (CON PESI CAMPIONE)**).

## **PROGRESSIVO STAMPE, TOTALI, PESATE APERTE**

Dalla visualizzazione del peso, premere MENU per accedere al menu

![](_page_24_Picture_2.jpeg)

MENU/ENTER: entra nel menu o conferma il dato programmato. modificano la cifra o la voce di menu visualizzata. selezionano una nuova cifra. annulla e torna al menu precedente.

## **PROGRESSIVO STAMPE**

![](_page_24_Picture_5.jpeg)

 &/(\$5**:** resetta il progressivo stampe, riportandolo a 1. Prima di effettuare l'operazione viene richiesta la conferma di cancellazione SURE?; confermare di nuovo con ENTER altrimenti premere ESC per annullare il comando. Viene stampato un messaggio di conferma.

#### **TOTALI**

 $\boxed{\textbf{000000}}\sqrt{\textbf{menv}}$ (Р∩ЏПЪг ) **च**  $\blacktriangleright$   $\blacktriangle$  (EDEALS)

 $\Sigma$ HOY: visualizza i totali, nella seguente sequenza (premere ENTER per passare al passo successivo):

- $-$  Messaggio  $\Lambda O A \Delta E \Delta$ .
- Totale caricato, diviso per 100 per renderlo visualizzabile anche quando è un numero grande.
- Data dell'ultima cancellazione del totale caricato.
- $-$  Messaggio YNAOA $\Delta$ .
- Totale scaricato, diviso per 100 per renderlo visualizzabile anche quando è un numero grande.
- Data dell'ultima cancellazione del totale scaricato.

Per stampare i totali vedere il paragrafo **ESEMPI DI STAMPA**.

XAEAP: cancella i totali; prima di effettuare l'operazione viene richiesta la conferma di cancellazione SURE?; confermare di nuovo con ENTER altrimenti premere ESC per annullare il comando. Vengono stampati i totali cancellati e un messaggio di conferma.

I totali vengono automaticamente cancellati quando superano il valore 99999999.

### **PESATE APERTE**

MENU  $[$ PnUNbr $]$  $\blacktriangleright$   $\blacktriangle$   $[$ OPEnOP $]$  $[00000]$ 

ΣΗΟΥ: visualizza in sequenza i codici delle pesate aperte, cioè le operazioni di doppia pesata in cui non è stata ancora effettuata la seconda pesata (uscita del camion); premere ENTER ripetutamente per scorrerle.

Per stampare le pesate aperte vedere il paragrafo **ESEMPI DI STAMPA**.

XAEAP: annulla le pesate aperte; prima di effettuare l'operazione viene richiesta la conferma di cancellazione SURE?; confermare di nuovo con ENTER altrimenti premere ESC per annullare il comando. Vengono stampate le pesate aperte cancellate e un messaggio di conferma.

## **DATABASE CAMION**

Il database camion permette di associare un valore di tara predeterminata (peso a vuoto del camion) ad un indice del database. In seguito tale valore può essere richiamato velocemente ed utilizzato per effettuare un'operazione di singola pesata (vedi paragrafo **SINGOLA PESATA CON UTILIZZO DEL DATABASE).**

## **MODIFICA DEL DATABASE**

 $\frac{DB}{\blacktriangledown}$ i nd000 000000

Tenere premuto il tasto DB finché appare  $Iv\delta 000$ .

Digitare l'indice da associare al camion con il tastierino numerico.

Premere ENTER .

Il display mostrerà  $\Pi$ -TAPE (per Preset Tare, tara predeterminata).

Premere **ENTER**.

Introdurre con il tastierino numerico il valore di tara predeterminata da associare al camion.

Confermare con ENTER .

## **PASSWORD SUL DATABASE**

$$
\boxed{\text{DDDDDD}} \left( \text{MENED} \right) + \left( \text{RISD} \right) + \left( \text{RISD} \right) \left( \text{LRL} + \text{L} \right) \blacktriangleright \blacktriangleright \text{LRL} \quad \boxed{\text{PSUdb}}
$$

È possibile proteggere il database, da modifiche non autorizzate, tramite una password impostabile. Se la password non è attiva all'ingresso nel menù (condizione di fabbrica), il display mostra  $\overline{O}\Phi\Phi$ . Impostare la password desiderata con il tastierino numerico e confermare con ENTER .

Al successivo accesso in modifica al database (vedi paragrafo precedente), il display visualizzerà 000000 e l'utente inserirà la password.

In caso di introduzione di password errata apparirà il messaggio  $\mathbf{v} \circ \Pi \Sigma \mathbf{Y}$  e l'accesso al database sarà in sola lettura.

Dopo l'attivazione per modificare o disattivare la password, accedere nuovamente al menù  $\Pi \Sigma Y \delta \beta$ :

- $-$  Il display mostra 000000; introdurre la password e confermare con ENTER .
- Il display mostra  $\Pi \Sigma Y$  OK; a questo punto è possibile modificare la password.
- Per disattivare la password introdurre 000000.
- In caso di smarrimento della password digitare14556 per lo sblocco di emergenza.

## **A DOPPIA PESATA (INGRESSO / USCITA)**

Per questo tipo di funzionamento sono richieste **due operazioni di pesatura** per ogni camion:

- 1. all'ingresso del camion viene registrato il suo peso e gli viene associato automaticamente un codice numerico;
- 2. all'uscita del camion l'operatore inserisce il codice numerico assegnato durante la prima pesata (permette di identificare il camion), registra il peso in uscita e calcola la differenza tra le due pesate in ingresso e in uscita; si ottiene così la quantità effettiva di materiale caricato o scaricato dal camion.

## **1. PRIMA PESATA (INGRESSO)**

Il camion sale sulla pesa.

Quando il peso è stabile (LED di stabilità acceso), premere  $\|N\|$ 

Lo strumento associa automaticamente un codice al camion e lo visualizza, preceduto dalla lettera X. Lo strumento salva la pesata in memoria e la invia in stampa.

## **2. SECONDA PESATA (USCITA)**

Dopo essere stato caricato o scaricato, il camion sale sulla pesa.

Quando il peso è stabile (LED di stabilità acceso), premere OUT.

Se è presente un solo camion "in sospeso" cioè che ha effettuato la prima pesata, lo strumento recupera automaticamente il suo codice; in caso contrario richiede  $XO\Delta E$ ? e l'operatore digita con il tastierino numerico il codice del camion e conferma con ENTER .

Il sistema recupera dalla memoria la prima pesata corrispondente e calcola la differenza tra le due pesate: se la seconda pesata è minore della prima, il materiale è stato scaricato e lo strumento visualizza il peso scaricato preceduto dalla lettera Y di "Unloaded"; se la seconda pesata è maggiore della prima, il materiale è stato caricato e lo strumento visualizza il peso caricato preceduto dalla lettera  $\Lambda$  di "Loaded".

Lo strumento salva la pesata in memoria e la invia in stampa.

**NOTE:** Il funzionamento con doppia pesata è possibile solo in peso lordo. I codici variano tra 1 e 254, è dunque possibile avere contemporaneamente fino a 254 pesate aperte (camion "in sospeso" che hanno effettuato la prima pesata ma non la seconda).

Una volta utilizzato il codice 254 lo strumento cerca automaticamente il primo codice libero (non collegato ad una pesata aperta) ripartendo da 1.

Per fare ripartire il codice da 1, effettuare una cancellazione delle pesate aperte (vedi paragrafo **PESATE APERTE**), anche se non ci sono pesate aperte.

Per visualizzare, stampare o cancellare le pesate aperte, vedere i paragrafi **PESATE APERTE** e **ESEMPI DI STAMPA.**

Ogni volta che si completa una seconda pesata vengono aggiornati i totali. Per visualizzare, stampare o cancellare i totali, vedere i paragrafi **TOTALI** e **ESEMPI DI STAMPA**.

Le condizioni che permettono di effettuare una nuova pesata sono impostabili (vedi paragrafo **CONDIZIONI MEMORIZZAZIONE E STAMPA PESATE).**

## **A SINGOLA PESATA**

In questo caso si effettua **una sola pesata** del camion: il peso a vuoto del camion viene utilizzato come tara predeterminata; il valore può essere digitato sul momento o richiamato dal database camion.

## **SINGOLA PESATA SENZA UTILIZZO DEL DATABASE**

Il camion sale sulla pesa.

Premere PTARE , introdurre da tastierino numerico il valore del peso a vuoto del camion (tara predeterminata), confermare con ENTER.

Il display mostra il peso del materiale caricato sul camion (peso netto).

Premere IN se il camion sta entrando (il materiale sarà scaricato)

Premere OUT se il camion sta uscendo (il materiale è stato caricato)

Il display mostra il peso del materiale preceduto dalla lettera  $Y$  di "Unloaded" se scaricato, dalla lettera A di "Loaded" se caricato.

Lo strumento salva la pesata in memoria e la invia in stampa.

Lo strumento torna automaticamente a mostrare il peso lordo.

## **SINGOLA PESATA CON UTILIZZO DEL DATABASE**

Il camion sale sulla pesa.

Premere DB il display mostra IN8000.

Introdurre con il tastierino numerico l'indice del database associato al camion (il peso a vuoto del camion dev'essere già stato inserito in precedenza come tara predeterminata nel database, vedi paragrafo **DATABASE CAMION**).

Premere **ENTER**.

Lo strumento applica la tara predeterminata letta dal database e mostra il peso del materiale caricato sul camion (peso netto).

Premere IN se il camion sta entrando (il materiale sarà scaricato).

Premere OUT se il camion sta uscendo (il materiale è stato caricato).

Il display mostra il peso del materiale preceduto dalla lettera Y di "Unloaded" se scaricato, dalla lettera A di "Loaded" se caricato.

Lo strumento salva la pesata in memoria e la invia in stampa.

Lo strumento torna automaticamente a mostrare il peso lordo.

**NOTE:** Il funzionamento con singola pesata è possibile solo in peso netto. Ogni volta che si completa una pesata vengono aggiornati i totali. Per visualizzare, stampare o cancellare i totali, vedere i paragrafi **TOTALI** e **ESEMPI DI STAMPA**. Le condizioni che permettono di effettuare una nuova pesata sono impostabili (vedi paragrafo **CONDIZIONI MEMORIZZAZIONE E STAMPA PESATE).**

## **A DOPPIA PESATA (INGRESSO / USCITA) CON RIMORCHIO**

Questo tipo di funzionamento permette di pesare un camion composto da motrice e rimorchio. Sono richieste **quattro operazioni di pesatura** per ogni camion:

- 1 e 2: all'ingresso del camion (prima pesata) vengono registrati i pesi di motrice e rimorchio e viene automaticamente associato al camion un codice numerico;
- 3 e 4: all'uscita del camion (seconda pesata) l'operatore inserisce il codice numerico assegnato durante la prima pesata (permette di identificare il camion), registra i pesi in uscita di motrice e rimorchio e calcola la differenza tra le due pesate in ingresso e in uscita, si ottiene così la quantità effettiva di materiale caricato o scaricato.

#### **È obbligatorio effettuare le operazioni rispettando la sequenza descritta.**

## **1. PRIMA PESATA MOTRICE (INGRESSO)**

La motrice sale sulla pesa.

Quando il peso è stabile (LED di stabilità acceso), mantenere premuto il tasto IN fino alla visualizzazione  $TPAIAP$  (Trailer = rimorchio, indica la funzione di motrice + rimorchio); premere ENTER .

Lo strumento salva la pesata in memoria e visualizza  $\Sigma TOPE\Delta$  (Stored) (la stampa avviene in seguito, dopo la successiva prima pesata del rimorchio).

## **2. PRIMA PESATA RIMORCHIO (INGRESSO)**

Il rimorchio sale sulla pesa.

Quando il peso è stabile (LED di stabilità acceso), premere il tasto  $\overline{\mathsf{IN}}$ .

Lo strumento associa automaticamente un codice al camion (valido sia per motrice che per rimorchio) e lo visualizza preceduto dalla lettera &.

Lo strumento salva la pesata in memoria e invia in stampa lo scontrino della prima pesata con i dati di motrice (indicata con la lettera A) e rimorchio (indicata con la lettera B).

## **3. SECONDA PESATA MOTRICE (USCITA)**

Dopo che il camion è stato caricato o scaricato la motrice risale sulla pesa.

Quando il peso è stabile (LED di stabilità acceso), premere OUT .

Se è presente un solo camion "in sospeso" cioè che ha effettuato la prima pesata, lo strumento recupera automaticamente il suo codice; in caso contrario richiede  $XO\Delta E$ ? e l'operatore digita con il tastierino numerico il codice del camion e confermarlo con ENTER .

Lo strumento salva la pesata in memoria e visualizza  $\Sigma TOPE\Delta$  (=Stored) (la stampa avviene in seguito, dopo la successiva seconda pesata del rimorchio).

## **4. SECONDA PESATA RIMORCHIO (USCITA)**

Il rimorchio sale sulla pesa.

Quando il peso è stabile (LED di stabilità acceso), premere OUT .

Il sistema recupera dalla memoria i pesi relativi alla prima pesata (motrice e rimorchio).

Se la seconda pesata (motrice + rimorchio) è minore della prima (motrice + rimorchio), il materiale è stato scaricato; lo strumento visualizza il peso scaricato preceduto dalla lettera Y di "Unloaded".

Se la seconda pesata (motrice + rimorchio) è maggiore della prima (motrice + rimorchio), il materiale è stato caricato; lo strumento visualizza il peso caricato preceduto dalla lettera  $\Lambda$  di "Loaded".

Lo strumento salva la pesata in memoria e invia in stampa lo scontrino della seconda pesata con i dati di motrice e rimorchio.

**NOTE:** Il funzionamento con doppia pesata è possibile solo in peso lordo. I codici variano tra 1 e 254; è dunque possibile avere contemporaneamente fino a 254 pesate aperte (camion "in sospeso" che hanno effettuato la prima pesata ma non la seconda).

Una volta utilizzato il codice 254 lo strumento cerca automaticamente il primo codice libero (non collegato ad una pesata aperta) ripartendo da 1.

Per fare ripartire il codice da 1, effettuare una cancellazione delle pesate aperte (vedi paragrafo **PESATE APERTE**), anche se non ci sono pesate aperte

Per visualizzare, stampare o cancellare le pesate aperte, vedere i paragrafi **PESATE APERTE** e **ESEMPI DI STAMPA.**

Ogni volta che si completa una seconda pesata vengono aggiornati i totali. Per visualizzare, stampare o cancellare i totali, vedere i paragrafi **TOTALI** e **ESEMPI DI STAMPA**.

Le condizioni che permettono di effettuare una nuova pesata sono impostabili (vedi paragrafo **CONDIZIONI MEMORIZZAZIONE E STAMPA PESATE).**

## **A SINGOLA PESATA CON RIMORCHIO**

In questo caso si effettuano solo **due operazioni di pesatura** (motrice e rimorchio): i pesi a vuoto di motrice e rimorchio vengono utilizzati come tara predeterminata, il valore viene digitato sul momento o memorizzato nel database camion.

## **SINGOLA PESATA SENZA UTILIZZO DEL DATABASE**

- La motrice sale sulla pesa.

Premere PTARE , introdurre da tastierino numerico il valore del peso a vuoto della motrice (tara predeterminata), confermare con ENTER .

Il display mostra il peso del materiale caricato sulla motrice (peso netto).

Mantenere premuto il tasto IN se il camion sta entrando (il materiale sarà scaricato), appare  **(Trailer = rimorchio indica la funzione motrice + rimorchio), premere ENTER .** 

Mantenere premuto il tasto OUT se il camion sta uscendo (il materiale è stato caricato), appare  $TPAIAP$  (Trailer = rimorchio, indica la funzione motrice + rimorchio), premere ENTER.

Lo strumento salva la pesata in memoria e visualizza  $\Sigma TOPE\Delta$  (Stored) (la stampa avviene in seguito, dopo la successiva pesata del rimorchio).

Lo strumento torna automaticamente a mostrare il peso lordo.

- Il rimorchio sale sulla pesa.

Premere PTARE , introdurre da tastierino numerico il valore del peso a vuoto del rimorchio (tara predeterminata), confermare con ENTER .

Il display mostra il peso del materiale caricato sul rimorchio (peso netto).

Premere IN se il camion sta entrando (il materiale sarà scaricato).

Premere OUT se il camion sta uscendo (il materiale è stato caricato).

Il display mostra il peso totale (motrice + rimorchio) del materiale preceduto dalla lettera  $Y$  di "Unloaded" se scaricato, dalla lettera  $\Lambda$  di "Loaded" se caricato.

Lo strumento salva la pesata in memoria e la invia in stampa.

Lo strumento torna automaticamente a mostrare il peso lordo.

## **SINGOLA PESATA CON UTILIZZO DEL DATABASE**

- La motrice sale sulla pesa.

Premere  $DB$ , il display mostra  $IN8000$ .

Introdurre con il tastierino numerico l'indice del database associato alla motrice (il peso a vuoto della motrice e del rimorchio devono essere già stati precedentemente inseriti nel database in due distinti indici, vedi paragrafo **DATABASE CAMION**).

Premere ENTER.

Lo strumento applica la tara predeterminata letta dal database e mostra quindi il peso del materiale caricato sulla motrice (peso netto).

Mantenere premuto il tasto IN se il camion sta entrando (il materiale sarà scaricato), appare  **(Trailer = rimorchio indica la funzione motrice + rimorchio), premere ENTER .** 

Mantenere premuto il tasto OUT se il camion sta uscendo (il materiale è stato caricato), appare  **(Trailer = rimorchio, indica la funzione motrice + rimorchio), premere ENTER .** 

Lo strumento salva la pesata in memoria e visualizza  $\Sigma TOPE\Delta$  (Stored) (la stampa avviene in seguito, dopo la successiva pesata del rimorchio).

- Il rimorchio sale sulla pesa.

Premere  $DB$ , il display mostra  $IN8000$ .

Introdurre con il tastierino numerico l'indice del database associato al rimorchio.

Lo strumento applica la tara predeterminata letta dal database e mostra quindi il peso del materiale caricato sul rimorchio (peso netto).

Premere  $\overline{\mathsf{IN}}$  se il camion sta entrando (il materiale sarà scaricato).

Premere OUT se il camion sta uscendo (il materiale è stato caricato).

Il display mostra il peso del materiale preceduto dalla lettera  $Y$  di "Unloaded" se scaricato, dalla lettera  $\Lambda$  di "Loaded" se caricato.

Lo strumento salva la pesata in memoria e la invia in stampa.

Lo strumento torna automaticamente a mostrare il peso lordo.

**NOTE:** Il funzionamento con singola pesata è possibile solo in peso netto. Ogni volta che si completa una pesata vengono aggiornati i totali. Per visualizzare, stampare o cancellare i totali, vedere i paragrafi **TOTALI** e **ESEMPI DI STAMPA**.

Le condizioni che permettono di effettuare una nuova pesata sono impostabili (vedi paragrafo **CONDIZIONI MEMORIZZAZIONE E STAMPA PESATE).**

## **A PESATA MULTIPLA**

In questa modalità è possibile effettuare **operazioni di pesature fino ad un numero di 255** sullo stesso camion, calcolando ogni volta la differenza con la pesata precedente. La funzione può essere utile per camion dotati di più comparti se si desidera conoscere il peso del materiale in ogni singolo comparto oppure se si effettuano diversi carichi o scarichi successivi.

## **1. PRIMA PESATA MULTIPLA**

Il camion sale sulla pesa.

Quando il peso è stabile (LED di stabilità acceso), mantenere premuto il tasto **IN** fino alla visualizzazione TPAIAP ; premere  $\blacksquare$  o  $\blacktriangledown$  per visualizzare MYATI (=Multi).

Premere ENTER .

Lo strumento salva la pesata in memoria e la invia in stampa.

## **2. PESATE SUCCESSIVE**

Dopo essere stato caricato o scaricato il camion sale sulla pesa.

Quando il peso è stabile (LED di stabilità acceso), premere OUT.

Se è presente un solo camion "in sospeso" cioè che ha effettuato la prima pesata, lo strumento recupera automaticamente il suo codice; in caso contrario richiede  $XO\Delta E$ ? e l'operatore digita con il tastierino numerico il codice del camion e confermarlo con ENTER .

Il sistema recupera dalla memoria la pesata precedente e calcola la differenza tra le due pesate: se la pesata è minore della precedente, il materiale è stato scaricato e lo strumento visualizza il peso scaricato preceduto dalla lettera Y di "Unloaded"; se la pesata è maggiore della precedente, il materiale è stato caricato e lo strumento visualizza il peso caricato preceduto dalla lettera  $\Lambda$  di "Loaded".

Lo strumento salva la pesata in memoria e la invia in stampa.

**Si possono effettuare fino a 255 pesate ripetendo la sequenza in questo paragrafo.**

## **3. CHIUSURA PESATA**

Mantenere premuto il tasto  $\overline{OUT}$  fino alla visualizzazione TPAIAP; premere  $\Box$  o  $\overline{\triangledown}$  per visualizzare MYATI (=Multi).

Premere ENTER.

Se è presente un solo camion "in sospeso" cioè che ha effettuato la prima pesata, lo strumento recupera automaticamente il suo codice; in caso contrario richiede XOAE? e l'operatore digita con il tastierino numerico il codice del camion e confermarlo con ENTER .

Il display visualizza XAEAP e la pesata viene chiusa.

**NOTE:** Il funzionamento è possibile solo in peso lordo. Ogni volta che si completa una pesata successiva alla prima vengono aggiornati i totali. Per visualizzare, stampare o cancellare i totali, vedere i paragrafi **TOTALI** e **ESEMPI DI STAMPA**.

Le condizioni che permettono di effettuare una nuova pesata sono impostabili (vedi paragrafo **CONDIZIONI MEMORIZZAZIONE E STAMPA PESATE).**

Un semaforo con luce rossa e verde può essere pilotato dalle uscite a relè dello strumento già attive di default di fabbrica. Per attivarlo selezionare:

 $-$  La funzione  $\Gamma$ PEEN per OUT 1 e connettere OUT 1 alla luce verde del semaforo.

 $-$  La funzione PE $\Delta$  per OUT2 e connettere OUT2 alla luce rossa del semaforo.

Per dettagli su come impostare le funzioni delle uscite vedere paragrafo **CONFIGURAZIONE USCITE E INGRESSI.**

A riposo il semaforo è spento.

L'attivazione avviene quando il camion sale sulla pesa cioè quando il peso supera il minimo peso (20e): si accende la luce rossa per indicare al guidatore di arrestare il mezzo una volta salito sulla pesa.

A pesata effettuata e memorizzata, la luce rossa si spegne e si accende la luce verde per indicare il via libera.

Quando il peso ritorna sotto il minimo peso (20e) anche la luce verde si spegne e il semaforo torna a riposo.

## **ALLARMI**

- $E\text{PXEA}$ : la cella non è collegata o è collegata in modo non corretto; il segnale cella supera i 39 mV; l'elettronica di conversione (convertitore AD) è in avaria; la cella è a 4 fili e non sono presenti i ponticelli tra EX- e REF- e tra EX+ e REF+.
- $EP$   $OA$ : la visualizzazione del peso supera il 110% del fondo scala.
- $E\text{PA}\Delta$ : convertitore interno allo strumento guasto, verificare i collegamenti ed eventualmente contattare il servizio di assistenza.
- : il peso supera di 9 divisioni la portata massima.
- $\epsilon$ o O $\Phi$ : si è superato il massimo valore visualizzabile (valore maggiore di 999999 o inferiore a -999999).
- $\tau$   $\Box$   $\Box$   $\Box$  peso troppo elevato: non è possibile effettuare uno zero.
- $\mu\alpha\xi-\pi\upsilon$ : questo messaggio appare nell'impostazione del peso campione, nella calibrazione reale, dopo che il quinto valore di peso campione è stato inserito.
- $\epsilon$ poop: il valore impostato per il parametro è al di fuori dei valori consentiti; premendo ESC si esce dall'impostazione e si mantiene in memoria il vecchio valore memorizzato. Esempi: selezione di un numero di decimali che, riferiti al fondo scala, supera la possibilità di visualizzazione dello strumento; valore superiore al max impostabile; valore di peso impostato nella verifica del peso campione non congruente con l'incremento dei mV rilevato; correzione dell'uscita analogica al di fuori dei massimi valori consentiti.
- BAOX: è attivo il blocco sulla voce di menu, sulla tastiera o sul display.
- NΟΔΙΣΠ: Non è possibile visualizzare correttamente il numero dato che è maggiore di 999999 o minore di -999999.
- $\text{BAT}\rho \tau \text{X}$ : batteria tampone scarica, perdita di data e ora dell'orologio interno (Real-Time Clock). Confermare con ENTER per prosequire e lasciare lo strumento acceso almeno 12 ore per ricaricare la batteria; se l'allarme persiste contattare il servizio di assistenza.

 $\triangle ATE$ ?: viene visualizzato se lo strumento rileva una data non corretta. Accedere al relativo menu per controllarla ed eventualmente correggerla.

 $\ddot{\textbf{B}}$ : il peso è inferiore a -20e, oppure la tensione di alimentazione è insufficiente.

 $AAI\Phi Y\Lambda$ : la memoria alibi è piena e sarà sovrascritta.

 $\omega \Sigma \tau \beta \Lambda$ : peso instabile: non è possibile effettuare uno zero o un netto o registrare il peso

 $vET-0$ : peso negativo o zero: non è possibile effettuare un netto.

 $M_VAET$ : peso al di sotto del minimo peso (20e): non è possibile stamparlo o salvarlo.

vXHANT: il peso non è cambiato: non è possibile stamparlo o salvarlo.

Q20,1**:** il peso non è passato al di sotto del minimo peso: non è possibile stamparlo o salvarlo.

 $\Phi$ Y $\Lambda\Lambda$ : non ci sono codici disponibili; chiudere almeno una pesata o cancellare le pesate aperte per proseguire

 $NOXOE$ : seconda pesata: l'operatore ha introdotto un codice non collegato ad una prima pesata

ENTEP: premere ENTER per stampare la copia successiva dello scontrino

 $\mathbf{v} \circ \mathbf{\Pi} \Sigma \mathbf{Y}$ : la password per modifica database introdotta è errata

 $\text{IN:}$  lo strumento è in attesa della pressione del tasto  $\overline{\text{IN}}$  per completare la pesata

 $Qv\tau$ : lo strumento è in attesa della pressione del tasto  $\overline{QUT}$  per completare la pesata

 $\pi$ - $\tau \alpha$ o $\varepsilon$ : lo strumento è in attesa di una Tara Predeterminata per proseguire.

**EMITTY:** l'operatore ha richiamato un indice vuoto del database.

#### **Allarmi nei protocolli seriali:**

![](_page_34_Picture_352.jpeg)

**\* Per i ripetitori RIP, se il messaggio supera le 5 cifre il display visualizza .**

## **ESEMPI DI STAMPA**

Se è stata impostata la stampante (vedi paragrafo **IMPOSTAZIONE COMUNICAZIONE SERIALE**) dalla visualizzazione del peso premere il tasto PRINT per meno di 3 secondi:

- YEITHT: stampa del peso visualizzato (i totali non vengono aggiornati).
- OTIENOIT: stampa le pesate aperte (Open Operations), vedi paragrafo **FUNZIONAMENTO CON DOPPIA PESATA (INGRESSO / USCITA).**
- TOTAΛΣ: stampa i totali (vedi paragrafo **TOTALI).**
- PEITPT: ristampa l'ultima pesata effettuata.

Gli esempi di stampa seguenti si riferiscono alla stampante Custom PLUSII, integrata nel modello GCTAB; le stampe con le altre stampanti supportate presentano testi più estesi nel caso in cui il numero di caratteri per riga disponibile sia maggiore.

#### **STAMPE PESATE**

#### **Prima pesata** (paragrafo **PRIMA PESATA (INGRESSO)**):

![](_page_35_Picture_214.jpeg)

#### **Seconda pesata** (paragrafo **SECONDA PESATA (USCITA)**):

![](_page_35_Picture_215.jpeg)

#### **Singola pesata** (paragrafo **FUNZIONAMENTO CON SINGOLA PESATA**):

![](_page_35_Picture_216.jpeg)

#### **Stampa peso generica** (da tasto **PRINT**)

![](_page_36_Picture_175.jpeg)

## **STAMPE FUNZIONI COMPLESSE**

## **Prima pesata motrice + rimorchio** (paragrafo **PRIMA PESATA RIMORCHIO (INGRESSO)**)

![](_page_36_Picture_176.jpeg)

## **Seconda pesata motrice + rimorchio** (paragrafo **SECONDA PESATA RIMORCHIO (USCITA)**)

![](_page_36_Picture_177.jpeg)

## **Prima pesata multipla** (paragrafo **PRIMA PESATA MULTIPLA**):

------------------------

![](_page_37_Picture_144.jpeg)

## **Pesata multipla successiva alla prima (paragrafo PESATE SUCCESSIVE):**

![](_page_37_Picture_145.jpeg)

## **ALTRE STAMPE**

## **Pesate aperte** (paragrafo **PESATE APERTE):**

![](_page_37_Picture_146.jpeg)

Numero totale pesate aperte

## **Totali** (paragrafo **TOTALI):**

![](_page_38_Picture_144.jpeg)

## Stampe di conferma cancellazione**:**

![](_page_38_Picture_145.jpeg)

![](_page_38_Picture_146.jpeg)

------------------------

TOTALI CANCELLATI

#### **OPZIONI**

## **OPZGCTABSTA: STAMPANTE PLUSII INTEGRATA**

**Strumento GCTAB** 

Dalla visualizzazione del peso premere contemporaneamente i tasti **MENU** e **ESC** e selezionare la stampante sulla porta RS485:

![](_page_39_Figure_4.jpeg)

#### **FUNZIONAMENTO LED/TASTI**

- 1. Tasto OPEN: se illuminato indica che la stampante è accesa; premere per aprire il vano rotolo carta.
- 2. Tasto FEED: premere per eseguire l'avanzamento carta.

![](_page_39_Picture_9.jpeg)

#### **SOSTITUZIONE ROTOLO CARTA**

1. Aprire il coperchio della stampante tenendo premuto il tasto OPEN e utilizzando le due tacche di apertura.

![](_page_40_Picture_2.jpeg)

2. Posizionare il rotolo carta all'interno del vano, rispettando il verso di rotazione indicato.

![](_page_40_Picture_4.jpeg)

3. Tirare la carta fino a farla uscire dal vano e chiudere il coperchio.

![](_page_40_Picture_6.jpeg)

4. Spingere sul coperchio in plastica per bloccarlo e strappare la carta in eccesso utilizzando il bordo seghettato.

l

![](_page_40_Picture_8.jpeg)

![](_page_40_Picture_9.jpeg)

## **OPZGCTABSTAVQ: STAMPANTE STAVQ INTEGRATA**

## **Strumento**

**GCTAB** 

Dalla visualizzazione del peso premere contemporaneamente i tasti **MENU** e **ESC** e selezionare la stampante sulla porta RS485:

![](_page_41_Figure_4.jpeg)

#### **FUNZIONAMENTO LED / TASTI**

![](_page_41_Figure_7.jpeg)

#### **SOSTITUZIONE ROTOLO CARTA**

Aprire il vano carta con l'apposito tasto e inserire il rotolo come in figura sopra, lasciando sporgere un po' il lembo di carta.

#### **COLLEGAMENTO SERIALE RS485**

![](_page_42_Picture_1.jpeg)

Se la rete RS485 supera i 100 metri di lunghezza o si utilizzano baud-rate superiori a 9600, sono richieste due resistenze di terminazione agli estremi della stessa. Collegare due resistenze da 120 ohm, tra i capi + e – della linea sulla morsettiera degli strumenti più lontani. Se dovessero essere presenti strumenti o convertitori differenti, riferirsi ai singoli manuali per verificare la necessità di collegare o meno le suddette resistenze.

![](_page_42_Figure_3.jpeg)

![](_page_42_Picture_257.jpeg)

#### **INFORMAZIONI PER GLI STRUMENTI OMOLOGATI NELL'UNIONE EUROPEA**

**Strumenti sottoposti a verifica prima dal costruttore:** recano l'adesivo con la "M" verde e possono essere immediatamente messi in servizio, in ottemperanza alla direttiva 2009/23/EC, art.1.

**Strumenti verificati in due fasi:** non recano l'adesivo con la "M" verde. La prima fase della verifica prima è stata effettuata dal costruttore e comprende tutte le prove previste dalla EN45501, 8.2.2. La seconda fase della verifica deve essere effettuata dalle autorità preposte del Paese in cui la bilancia è installata; contattare il proprio rivenditore in caso di dubbi sulla procedura da seguire.

L'utente metrico è responsabile del rispetto delle scadenze delle verifiche periodiche previste dopo la verifica prima (se previste dalla legislazione del paese in cui la bilancia è installata).

# **DICHIARAZIONE DI CONFORMITÀ**

**Laboratorio Metrologico "LCD" s.r.l.**<br>C.F./P.IVA 04727680656 N.REA: C.C.I.A.A. SA389139 **C.F./P.IVA 04727680656 N. REA: C.C.I.A.A. SA389139** 

 **Azienda con sistema qualità certificato conforme ai r equisuisiti ISO Valutato da ELTI spa Laboratorio abilitato alle verificazioni periodiche (D.M. 182/2000) con riconoscimento C.C.I.A.A. N. SA05**

#### **[http://www.laboratoriometrologico.net](http://www.laboratoriometrologico.net/) e-mail: [info@laboratoriometrologico.net](mailto:info@laboratoriometrologico.net) IIIID.//www.iaboratoriolietrologico.ilet** e-mail: <u>IIIIo@raboratoriolietrologico.ilet</u><br>Via Generale Nastri n. 23 CAP 84080 Lancusi (SA) **雪/Fax 089 954105**

- EC-Konformitätserklärung
- EC-Konformitätserklärung EC-Declaration of Conformity<br>EC- Déclaration de conformité EC-Declaración de Conformic EC-Declaración de Conformidad<br>EC-Conformiteitverklaring
- EC-Dichiarazione di conformità
- EC- Declaração de conformidade <br>EC-Deklaracja zgodności EC-Заявление о соотве
- - **EC-Заявление о соответствии**

![](_page_44_Picture_292.jpeg)

#### **Models: WDESKBR, WDESKBL, WINOXBR, WINOXBL, GCTABBR, GCTABBL**

![](_page_44_Picture_293.jpeg)

Laboratorio Metrologico LCD srl

FISCIANO, 22/01/2015 D. Cutino (*RCQ*) mund